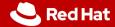

#### **Advanced Git**

IVS demonstration exercise

Viktor Malík Petr Stodůlka

Red Hat

April 3, 2024

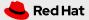

#### **Prerequisites**

- Basic knowledge of Git commands for:
  - creating commits (git add, git commit)
  - inspecting current state (git status, git diff)
  - inspecting history (git log, git show)
  - working with remotes (git pull, git push)
  - working with branches (git checkout, git branch)
  - merging branches (git merge, git rebase)
- Git commands cheatsheet:

https://www.atlassian.com/git/tutorials/atlassian-git-cheatsheet

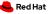

#### Git cherry pick

• git cherry-pick allows to copy a commit from one branch to another

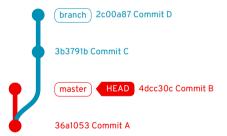

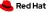

#### Git cherry pick

• git cherry-pick allows to copy a commit from one branch to another

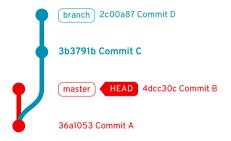

git cherry-pick 3b3791b

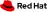

# Git cherry pick

• git cherry-pick allows to copy a commit from one branch to another

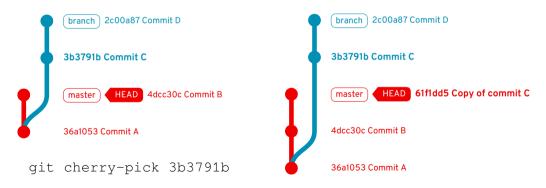

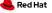

• 2756e30..af94919 selects all commits from Commit D (inclusive) to Commit B (exclusive)

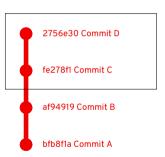

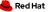

- 2756e30..af94919 selects all commits from *Commit D* (inclusive) to *Commit B* (exclusive)
- af94919^ gives the parent of Commit B (Commit A)

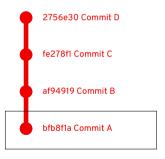

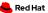

- 2756e30..af94919 selects all commits from Commit D (inclusive) to Commit B (exclusive)
- af94919^ gives the parent of Commit B (Commit A)
- Hence, 2756e30..af94919^ selects the commit range including Commit B

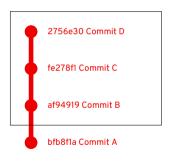

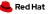

- 2756e30..af94919 selects all commits from Commit D (inclusive) to Commit B (exclusive)
- af94919^ gives the parent of Commit B (Commit A)
- Hence, 2756e30..af94919^ selects the commit range including *Commit B*
- **Note:** the order of references does not matter. 2756e30..af94919^ = af94919^..2756e30

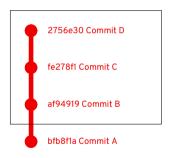

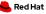

"Advanced" work with Git

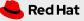

#### Let's start

- We'll write a simple tool for counting characters, words, and lines in a file (similar to the wc utility)
- We start with a pre-initialized repo containing very basics of the tool: https://github.com/viktormalik/git-workshop
- The repo contains:
  - source file wc.c
  - testing file testfile
  - Makefile
  - .gitignore

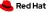

# Current status of the repo

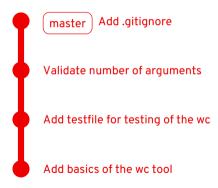

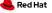

#### Basic team synchronisation

Every member implements a different feature in their master

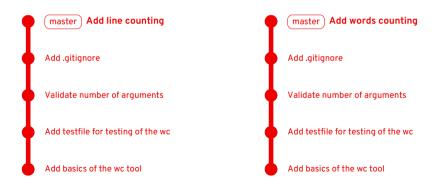

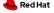

#### Basic team synchronisation

The second one to push must do a merge (and resolve a merge conflict)

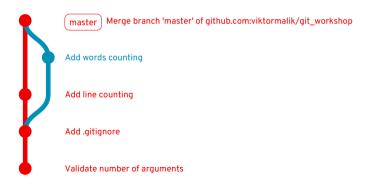

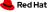

#### Better team synchronisation

- This is not a good practice!
- Always implement new features in separate branches.
- Potential merge conflicts should be resolved in the feature branch.
- Ideally, merging into master should be always done using pull requests
  - They allow other team members to comment on the changes
  - Changes can be **reviewed** before they get into master
  - Master always contains a working and approved version of the project

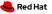

#### Using a feature branch

Let us add help into the tool using a separate branch add\_help

```
git checkout -b add_help
git commit -m "Add help for the wc utility"
```

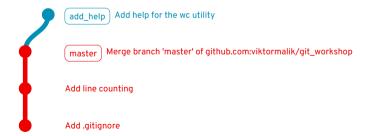

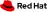

#### Using a feature branch

Then, we open a **pull request (PR)** from add\_help to master, review it, and merge it using the **"rebase"** strategy.

The state of *master* after the PR is merged:

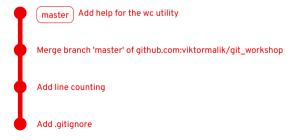

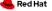

We start working on a new feature (branch *own-separator*) only to realize that we need to implement something else before. So, we create another branch *option-opt*.

But now, we have two branches pointing to the same commit and we need to **move** one backwards.

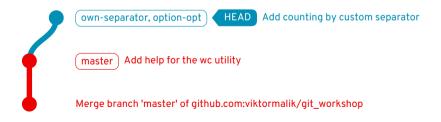

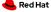

Instead of deleting and re-creating option-opt, we can move it **one commit back**:

```
git checkout option-opt
git reset HEAD^
```

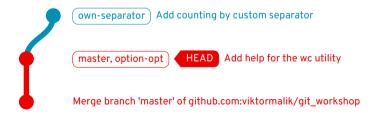

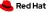

After adding a new commit to options-opt:

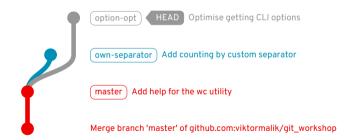

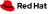

options-opt can be now merged into master while own-separator remains a feature branch in development.

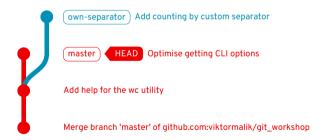

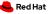

#### Rebasing feature branches

We add more commits to the feature branch and then **rebase** it onto *master* (to avoid creation of a merge commit). This introduces a **merge conflict** which we need to resolve using a **mergetool** (we're using meld).

```
git checkout own-separator
git commit -m "More robust ..."

git rebase master
[... merge conflict ...]

git mergetool

More robust CLI options check

Add counting by custom separator

Master Optimise getting CLI options
```

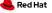

#### Rebasing feature branches

We made a mistake during the rebase, which we had to fix with an additional commit.

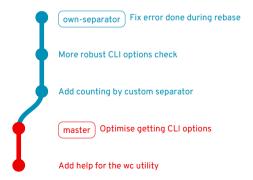

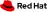

#### Rebasing feature branches

It is possible to merge the "fix commit" into one of the previous commits using interactive rebase (git rebase -i master):

Opens up an interactive editor:

pick Add counting by custom separator
fixup Fix error done during rebase
pick More robust CLI options check

This merges the second (originally last) commit into the first one:

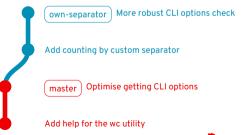

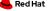

#### Interactive rebase

- One of the most important Git features in the modern pull request-based workflow.
- Allows to edit, reorder, merge (squash), or drop commits.
- Rewrites history should be only used on feature branches.
- Never rewrite history of master!
  - Other developers would not be able to do git pull.

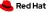

#### How to rewrite commit history

Option 1: edit commits via interactive rebase

Running interactive rebase and selecting edit for the relevant commits:

```
pick c853f71 unify whitespaces (replace t by 4 spaces)
pick 4fe8acb extend gitignore: added .test-playground
pick 1b7ccf1 Add just comments into the code
edit e94003b Improve processing of the cmdline parameters
pick b5917e8 cmdline parsing: filename is not positional anymore
pick 43b6520 Check the input file has been opened
```

How to know the right commits? Use git blame.

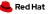

#### How to rewrite commit history

Option 2: using fixup commits

Commit with the --fixup option:

```
$ git log --oneline -3
43b6520 Check the input file has been opened
b5917e8 cmdline parsing: filename is not positional anymore
e94003b Improve processing of the cmdline parameters
$ git commit --fixup e94003b
$ git commit --fixup b5917e8
```

Now, using interactive rebase with ——autosquash will take care of everything: git rebase master ——interactive ——autosquash

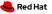

## Copying commits from other branches

It is possible to **copy commits** from other branches (e.g. commits implementing useful features from co-workers feature branches) using git cherry-pick.

The recursion branch: fc2cc92 [Recursion 4/3] Implement recursive file traversal 96e2313 [Recursion 3/3] Count only regular files 66d3e89 [Recursion 2/3] Refactoring: process the file inside process file() e13e79f [Recursion 1/3] Enable multiple counters and use new output format 3a417e1 Handle successive whitespaces when counting words

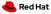

# Copying commits from other branches

Now, let's create a new branch *multiple-files*, cherry-pick the first three commits from *recursion*, and add a new commit on top:

```
git checkout -b multiple-files
git cherry-pick e13e79f^..96e2313
git commit -m "Support ..."
```

#### Equivalent cherry-pick range:

recursion@{4}..recursion@{1}

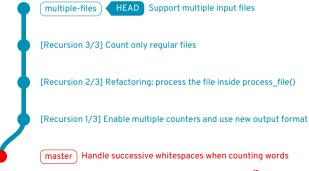

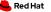

#### Copying commits from other branches

Finally, we rewrite the cherry-picked commits:

```
edit 9abab39 [Recursion 1/3] Enable multiple counters and use new ...
reword 2c403cc [Recursion 2/3] Refactoring: process the file inside ...
reword f85bb09 [Recursion 3/3] Count only regular files
pick Support multiple input files
```

Then, we try to rebase recursion on top of multiple-files:

```
git checkout recursion
git rebase multiple-files
[... merge conflict during applying [Recursion 1/3] ...]
```

Git tried to apply the first commit from recursion (e13e79f) but the commit is already in multiple-files. Git failed to recognise that since we altered the commit.

The solution is to use **git rebase --skip** for such commits.

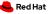

#### Hunting bugs in Git history

- We often discover a bug that was certainly introduced somewhere in the Git history.
  - There is a revision in the past where certain test works correctly.
  - However, the test does not work now.

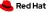

#### Hunting bugs in Git history

- We often discover a bug that was certainly introduced somewhere in the Git history.
  - There is a revision in the past where certain test works correctly.
  - However, the test does not work now.
- Git offers git bisect that uses **binary search** to localise the commit that caused the bug.
  - git bisect start starts bisecting.
  - git bisect good marks a commit that does not contain the bug.
  - git bisect bad marks a commit contains the bug.
  - git bisect skip marks a commit that cannot be evaluated.

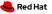

#### Hunting bugs in Git history

- We often discover a bug that was certainly introduced somewhere in the Git history.
  - There is a revision in the past where certain test works correctly.
  - However, the test does not work now.
- Git offers git bisect that uses **binary search** to localise the commit that caused the bug.
  - git bisect start starts bisecting.
  - git bisect good marks a commit that does not contain the bug.
  - git bisect bad marks a commit contains the bug.
  - git bisect skip marks a commit that cannot be evaluated.
- The process can be **automated** using a script that returns 0 on success and a non-zero result on failure

# Git tips and tricks

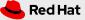

# Cloning repositories with a long history

- If a repo has a long history, it may take long time to clone it.
- If the entire history is no needed, it is possible to use a **shallow copy**: git clone --max-depth N
- Try it with the Linux kernel: git clone --max-depth 1 https://github.com/torvalds/linux

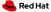

# Signing commits

- By default, it is not possible to verify that a certain commit was truly created by the person who is stated as the author.
- Theoretically, anyone can set your name and email as theirs and commit on your behalf.

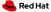

## Signing commits

- By default, it is not possible to verify that a certain commit was truly created by the person who is stated as the author.
- Theoretically, anyone can set your name and email as theirs and commit on your behalf.
- To resolve this problem, Git offers **signing commits** using GPG keys.
- GitHub offers a nice tutorial on how to setup commit signing: https://help.github.com/en/github/authenticating-to-github/signing-commits

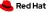

There are various possibilities on how to ease your life with Git:

- Git prompt
  - It is possible to setup Bash prompt such that it shows the current branch, state of the directory, etc.
  - There are many tutorials on how to set the prompt
  - Some alternative shells (e.g. Fish, zsh) include Git prompt by default

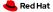

There are various possibilities on how to ease your life with Git:

#### Git prompt

- It is possible to setup Bash prompt such that it shows the current branch, state of the directory, etc.
- There are many tutorials on how to set the prompt
- Some alternative shells (e.g. Fish, zsh) include Git prompt by default

#### IDE/Editor support

- It is useful to see which lines were added/removed/changed from HEAD.
- Most IDEs and editors offer a way to setup this.

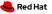

There are various possibilities on how to ease your life with Git:

#### Git prompt

- It is possible to setup Bash prompt such that it shows the current branch, state of the directory, etc.
- There are many tutorials on how to set the prompt
- Some alternative shells (e.g. Fish, zsh) include Git prompt by default

#### IDE/Editor support

- It is useful to see which lines were added/removed/changed from HEAD.
- Most IDEs and editors offer a way to setup this.

#### Use tools for history inspection

- There is a number of tools for an easier history traversal
- E.g. **tig**, gitk, ...

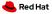

#### Git and IDEs/Editors

Overcome The Doorway Effect of switching to your terminal, examples:

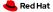

#### Git and IDEs/Editors

Overcome The Doorway Effect of switching to your terminal, examples:

- VSCode
  - Highlight added/changed/removed lines
  - Git blame for each line
  - Commit, push, pull etc.

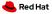

#### Git and IDEs/Editors

Overcome The Doorway Effect of switching to your terminal, examples:

- VSCode
  - Highlight added/changed/removed lines
  - Git blame for each line
  - Commit, push, pull etc.
- Vim
  - git-gutter
    - Display line status on the side
  - vim-fugitive
    - Full fledged TUI for Git right in your Vim
    - Commit, push, pull etc.
    - <Esc>:G-cciExample commit<Esc>:x-

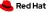

#### Command aliases

- Many Git commands are quite long (or have many options).
- It is possible to setup short aliases for most commonly used commands.

```
    Git offers a way to set aliases:
        git config --global alias.co checkout
        ...
        or edit $HOME/.gitconfig:
        [alias]
        co = checkout
        ...
```

• An alternative is to setup aliases via shell

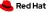

#### Keep your repo clean

- Delete merged/obsolete branches (locally)
  - git branch -d doesn't always work (especially with rebases)
  - git branch -D works but be careful not to delete something important
- Same applies for remote branches
  - git push --delete <remote> <branch>
  - or enable auto-delete branch on your PRs
  - or use GitHub/GitLab/...web UI
- git prune removes unreachable objects (branches, tags, etc.)

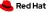

### Other interesting git commands

- git difftool open mergetool for a specific commit and file
- git worktree checkout a branch into a directory
- git submodule embed another git repository
- git grep grep the entire repository
- git describe find tags related to commit
- git reflog the last recovery option when you break your repo

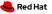

#### Useful links

Atlassian Advanced Git Tutorials
 https://www.atlassian.com/git/tutorials/advanced-overview

- GitHub Guides https://guides.github.com
- GitHub Help https://help.github.com/en/github

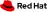

#### TL;DR

What you should take out of this talk:

- Learn and practice interactive rebase
- Read what Git tells you, there are often good hints (e.g. for undoing things)
- Keep *master* in good shape

# Thank you for the attention!

Your feedback is welcome! https://forms.gle/rtxQATGqyct9rNM77

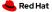